### **H5P Studio Workshop**

### Housekeeping

- 1. Microphones and webcams are disabled
- 2. Captions are enabled
- 3. Introduce yourselves in the chat!
- 4. Use the chat to ask any questions
- 5. This webinar will be recorded

# Introduction to Pressbooks

Sarah Sooknanan
Open Library Coordinator

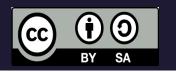

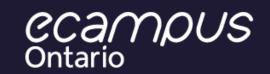

# Agenda

- Why do we use Pressbooks?
- Create an account
- Set up your book
- Create your book
- Enhance your book
- Add Interactive Content
- Organize and Export

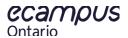

# Why Pressbooks?

1. Write once, publish many.

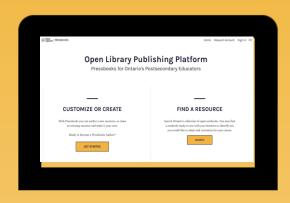

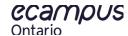

# Why Pressbooks?

1. Write once, publish many.

2. Best of physical and digital.

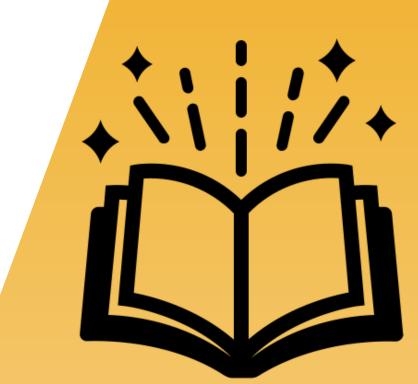

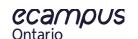

# Create Your Pressbooks Account

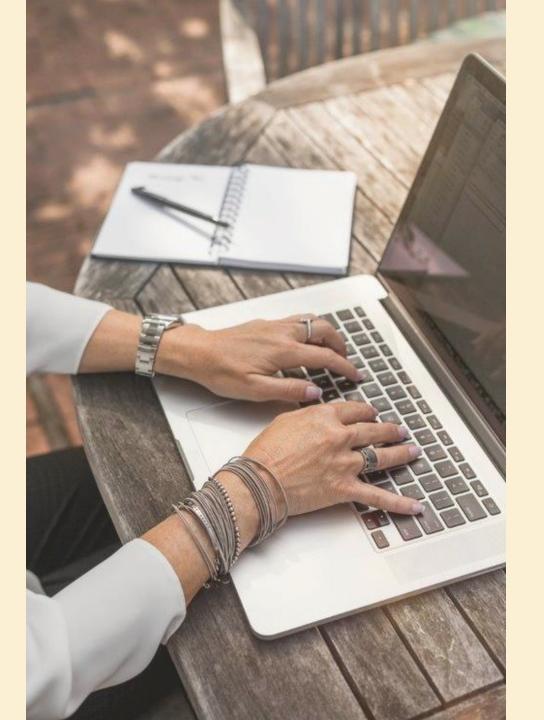

### https://ecampusontario.pressbooks.pub/

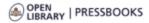

Home Request Account Sign In FR

### Open Library Publishing Platform

Pressbooks for Ontario's Postsecondary Educators

#### **CUSTOMIZE OR CREATE**

With Pressbooks you can author a new resource, or clone an existing resource and make it your own.

Ready to become a Pressbooks Author?

**GET STARTED** 

#### **FIND A RESOURCE**

Search Ontario's collection of open textbooks. You may find a textbook ready-to-use with your learners or identify one you would like to adapt and customize for your course.

SEARCH

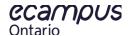

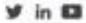

### Welcome to the Open Library

The home of Open Educational Resources (OER) in Ontario

Search Resources...

Q

### FIND

Search our collection of open textbooks and other open resources. The curated collection aligns with top subject areas in post-secondary education and features reviews from experts and educators across Canada.

**FIND A RESOURCE** 

### CUSTOMIZE

Did you know open educational resources can be adapted to suit your needs or your students' needs? Learn how to customize an OER for your course.

**GET STARTED** 

### CREATE

There are many tools to create OER. Get started with Pressbooks or explore other options to create a resource for the Open Library.

**LEARN MORE** 

### **Pressbooks Interface**

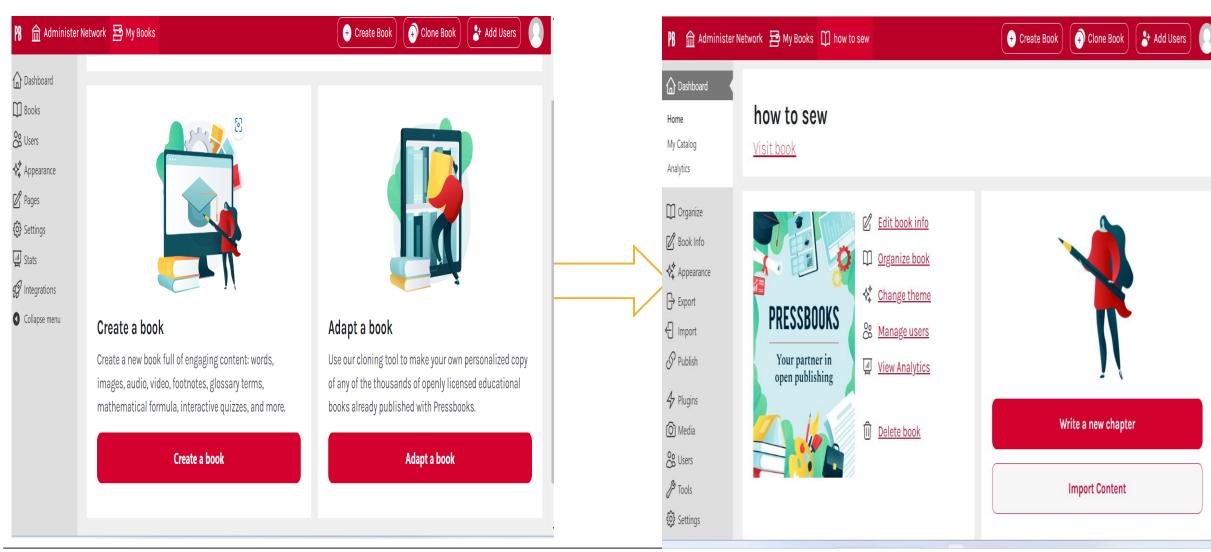

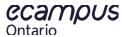

# Questions?

# Set Up Your Book

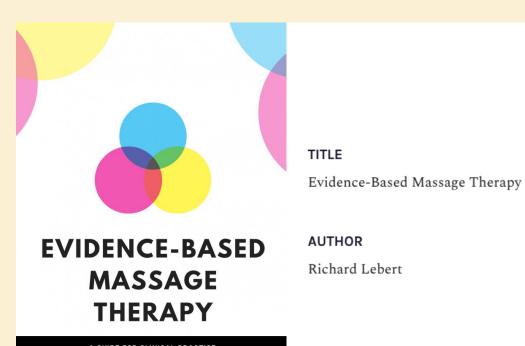

Richard Lebert

A GUIDE FOR CLINICAL PRACTICE

RICHARD LEBERT, RMT

AN OPEN ACCESS E-BOOK TO HELP MASSAGE THERAPISTS NAVIGATE RESEARCH

#### **METADATA**

#### LICENSE

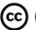

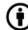

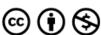

Evidence-Based Massage Therapy by Richard Lebert is licensed under a Creative Commons Attribution-NonCommercial 4.0 International License, except where otherwise noted.

#### PRIMARY SUBJECT

Massage

#### ADDITIONAL SUBJECT(S)

Sport science, physical education, Complementary therapies, healing and health, Massage, Public health and preventive medicine

#### **HASHTAG**

#MassageTherapy

### **Get Detail-Oriented**

- 1. Add descriptive information
- 2. Upload cover image
- 3. Add description
- 4. Add authors
- 5. Choose a license

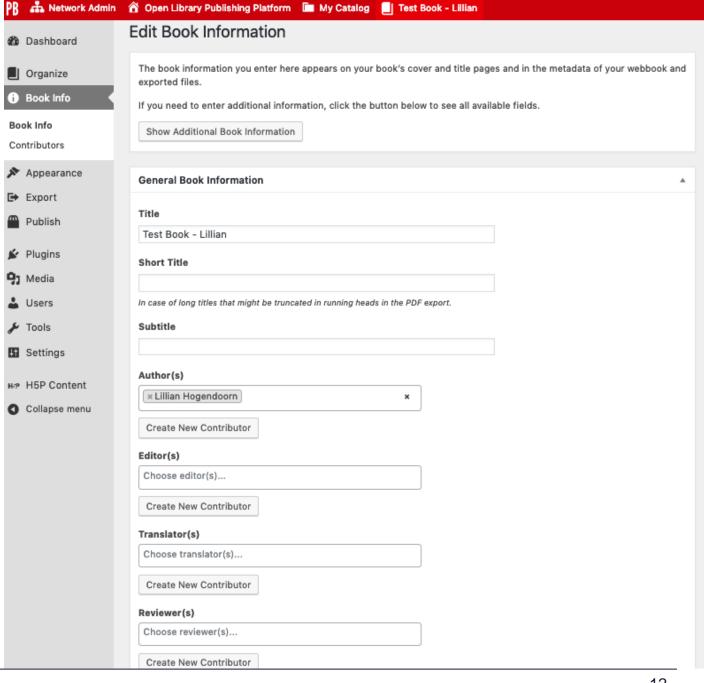

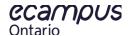

### Looking Good, Feeling Good

#### Recommended themes:

- 1. Jacobs
- 2. McLuhan
- 3. Malala

#### Theme options:

- Custom colours
- Enable 2 level Table of Contents
- Choose Web, PDF, and eBook options

### **Custom Styles:**

Edit the CSS of your book.
 (not for the faint of heart!)

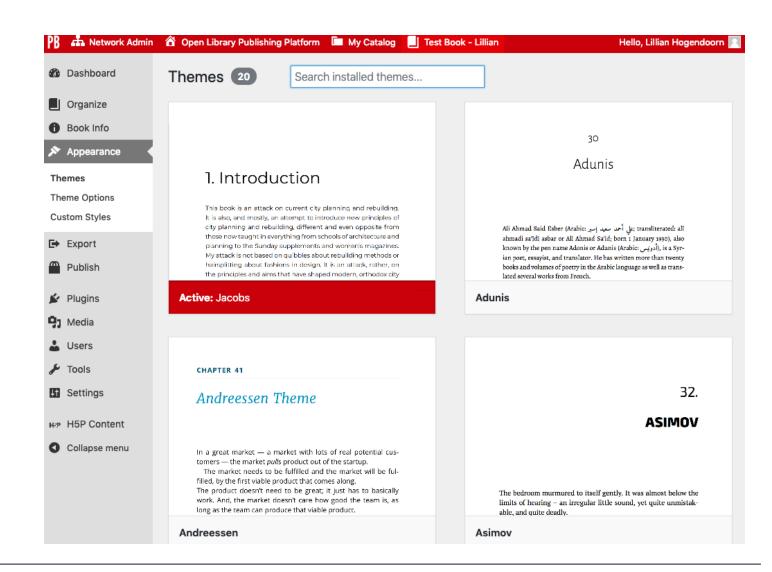

### **Add Collaborators**

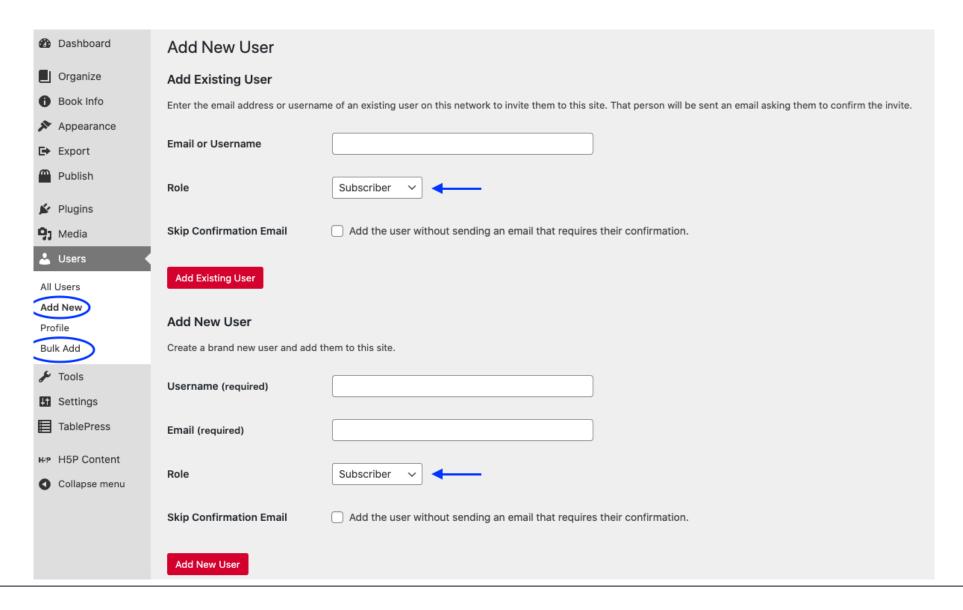

### **Sharing and Privacy Settings**

| Sharing and Privacy Settings  |                                                                                                    |  |  |  |  |  |
|-------------------------------|----------------------------------------------------------------------------------------------------|--|--|--|--|--|
| Sharing and Privacy settings. |                                                                                                    |  |  |  |  |  |
| Book Visibility               | Public. I would like this book to be visible to everyone.  Private. I would like this book to be accessible only to people I invite.                                                                                                    |  |  |  |  |  |
| Private Content               | <ul> <li>Who can see private front matter, chapters and back matter?</li> <li>Only logged in editors and administrators.</li> <li>All logged in users including subscribers.</li> </ul>                                                                                                    |  |  |  |  |  |
| Disable Comments              | <ul> <li>Yes. I want to automatically disable comments, trackbacks and pingbacks on all front matter, chapters and back matter.</li> <li>No. I want to leave comments, trackbacks and pingbacks enabled on all front matter, chapters and back matter unless I disable them manually.</li> </ul> |  |  |  |  |  |
| Share Latest Export Files     | <ul> <li>Yes. I would like the latest export files to be available on the homepage for free, to everyone.</li> <li>No. I would like the latest export files to only be available to administrators.</li> </ul>                                                                                   |  |  |  |  |  |
| Pressbooks Directory          | <ul> <li>Yes. I want this book to be listed in the Pressbooks directory.</li> <li>No. Exclude this book from the Pressbooks directory.</li> </ul>                                                                                                    |  |  |  |  |  |
| Save Changes                  |                                                                                                    |  |  |  |  |  |

### Web Book **Home Page**

- 1. Title, author, licensing information
- 2. Cover image
- 3. Download options
- Table of contents
- 5. Metadata (not shown)

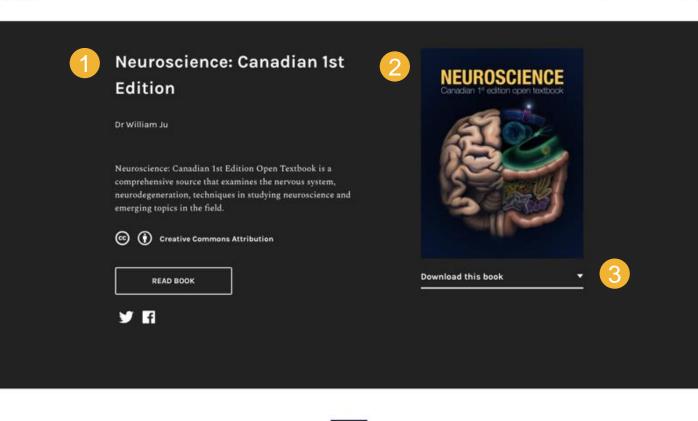

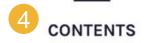

HIDE ALL CONTENTS

| Acknowledgements: eCampusOntario          |   |
|-------------------------------------------|---|
| Unit 1 - Neuroscience: The Basics         | - |
| 1.1 The Cellular Levels of Organization   |   |
| 1.2 The Nervous System and Nervous Tissue |   |
| 1.3 Anatomy of the Nervous System         |   |
| 1.4 The Somatic Nervous System            |   |

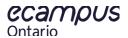

# Create Your book

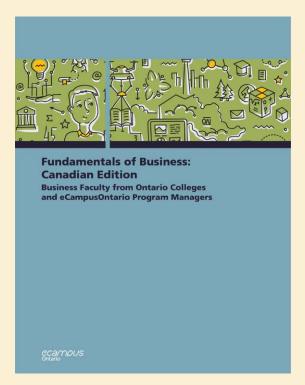

Fundamentals of Business: Canadian Edition

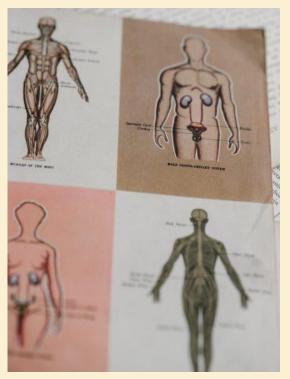

Building a Medical Terminology Foundation

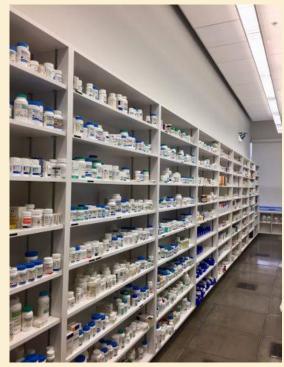

Safe Pharmacy Simulation

### 1. Create a new book

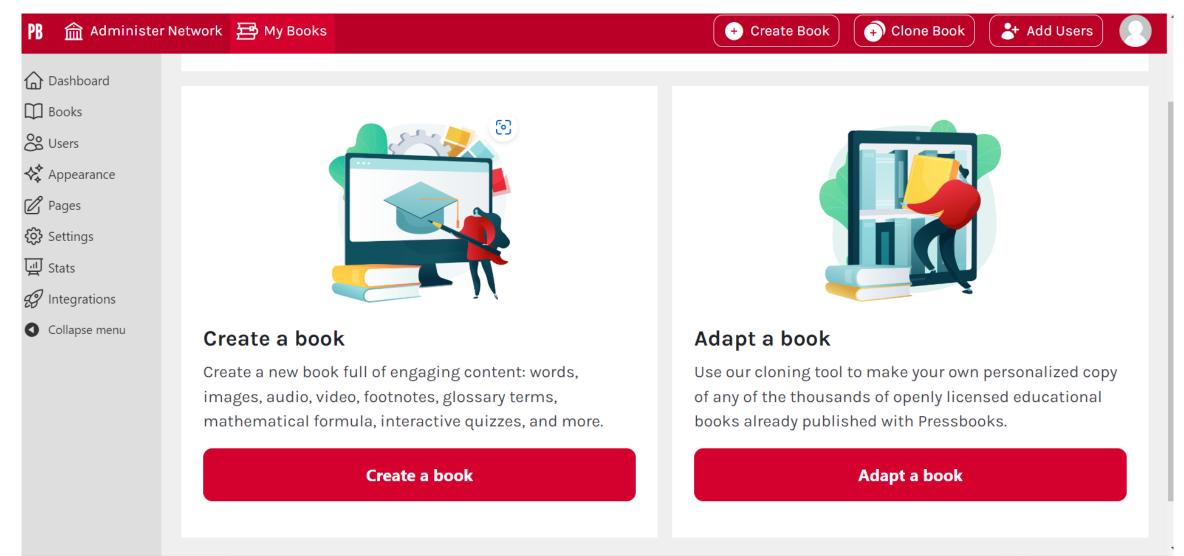

### 2. Clone a book

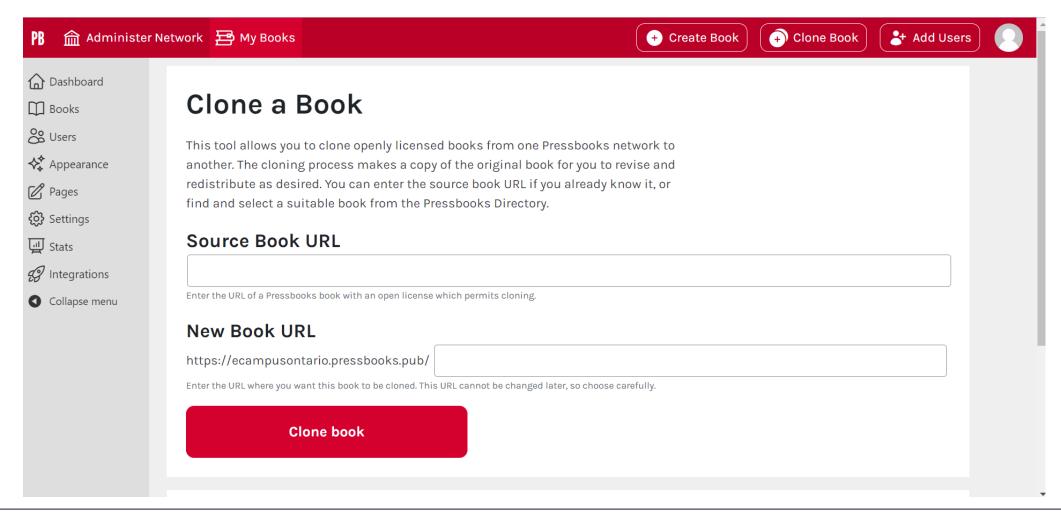

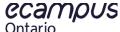

### 2. Clone a book: Source Comparison

#### **BOOK SOURCE**

This book is a cloned version of Fundamentals of Business: Canadian Edition by Business Faculty from Ontario Colleges and eCampusOntario Program Managers, published using Pressbooks by eCampusOntario under a CC BY-NC-SA (Attribution NonCommercial ShareAlike) license. It may differ from the original.

**Enable Source Comparison** 

Allows readers to compare content with the original book from which it was cloned.

### 3. Import a book

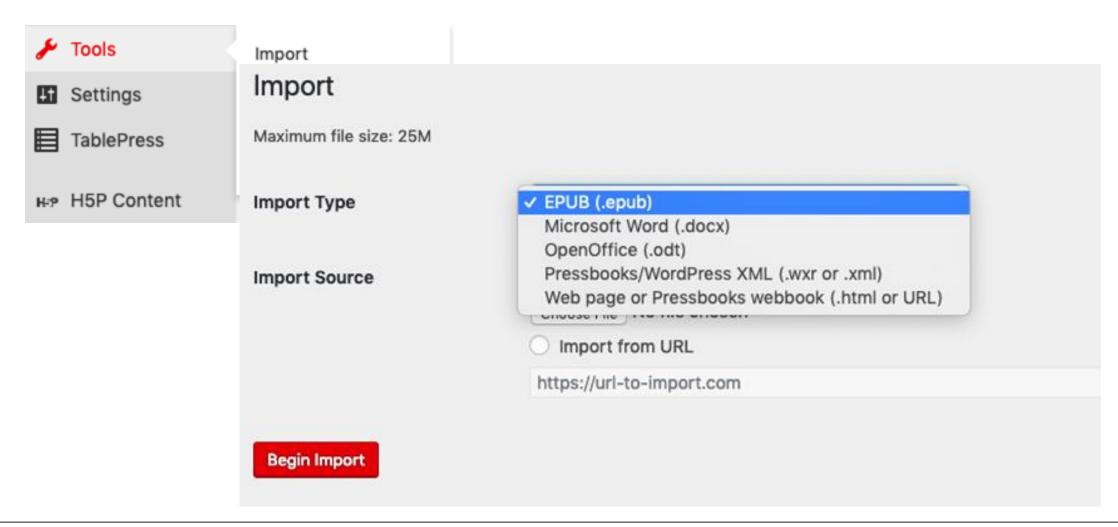

### 3. Import a book: .DOCX Import Best Practices

- 1. Make sure your file name doesn't have any special characters
- 2. Check your file size (Maximum 25 M)
- 3. Tag new chapter titles as "Heading 1"

  Pressbooks will recognize each "H1" as the title of a new chapter.
- 4. Use the styling pane.

  Basic tags will translate (i.e. bold, Italics, etc.)

  but special fonts & colours will not.
- 5. Make sure images have Alt-Text

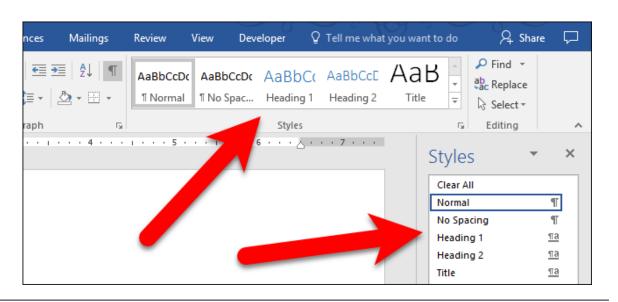

### **Import Interface**

### Import

Select content below for import into Pressbooks.

Source: Sexy-Technical-Communication.docx

| <b>✓</b> | Title                               | Front Matter | Chapter | Back Matter | Glossary |
|----------|-------------------------------------|--------------|---------|-------------|----------|
| <b>✓</b> | Types of Technical Documents        | 0            | •       | 0           | 0        |
| ✓        | Business Plans                      | $\circ$      | •       | $\circ$     | 0        |
| ✓        | Common Sections in Business Plans   | $\circ$      | •       | $\circ$     | 0        |
| ✓        | Format for Business Plans           | $\circ$      | •       | $\circ$     | 0        |
| ✓        | Resources for Business Plans        | $\circ$      | •       | $\circ$     | $\circ$  |
| ✓        | Writing Instructions                | $\circ$      | •       | $\circ$     | 0        |
| ✓        | Some Preliminaries                  | $\circ$      | •       | $\circ$     | 0        |
| ✓        | Common Sections in Instructions     | $\circ$      | •       | $\circ$     | 0        |
| ✓        | Graphics and Images in Instructions | $\circ$      | •       | $\circ$     | 0        |
| ✓        | Format in Instructions              | $\circ$      | •       | $\circ$     | 0        |
| ✓        | Revision Checklist for Instructions | $\circ$      | •       | $\circ$     | 0        |
| <b>✓</b> | User Guides                         | 0            | •       | $\circ$     | 0        |

### Parts of a book

Pressbooks will create and divide your book into three sections:

- Front matter
- Main body
- Back matter

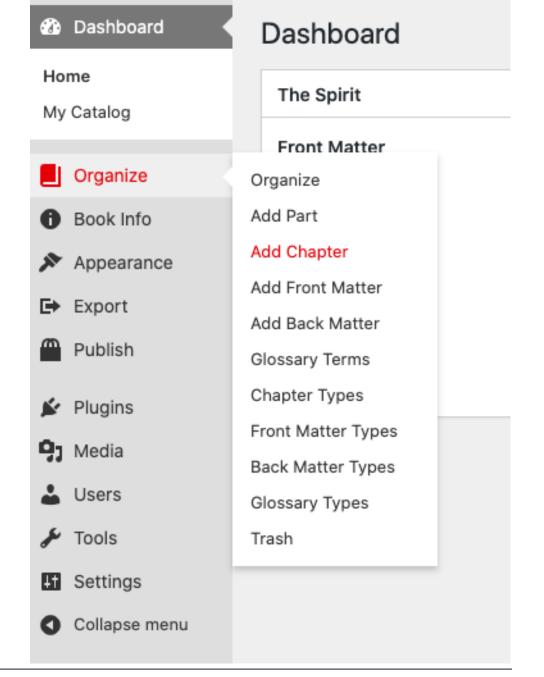

### **Editing Interface**

Pressbooks is based on Wordpress.

### Advantages:

- Simple to learn
- Built to look clean

### **Disadvantages**

- Limited customization without coding
- No synchronous editing

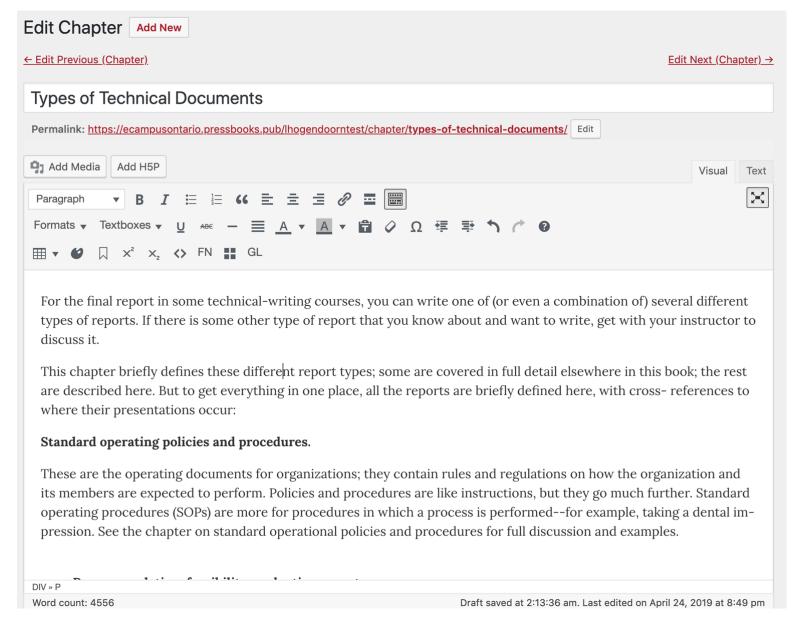

# Enhance Your Book

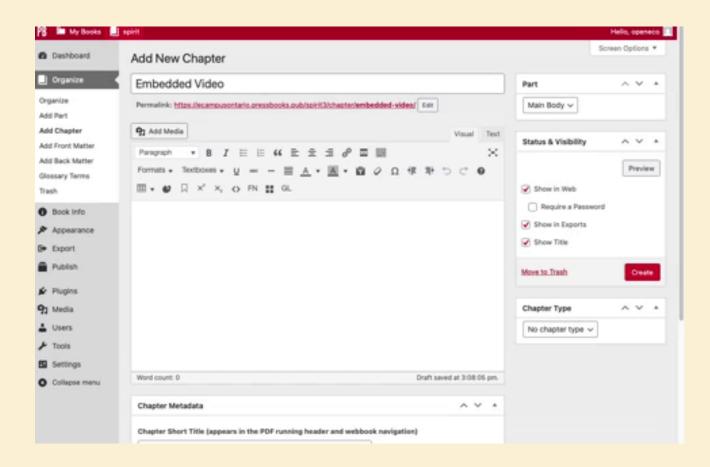

### Add Media

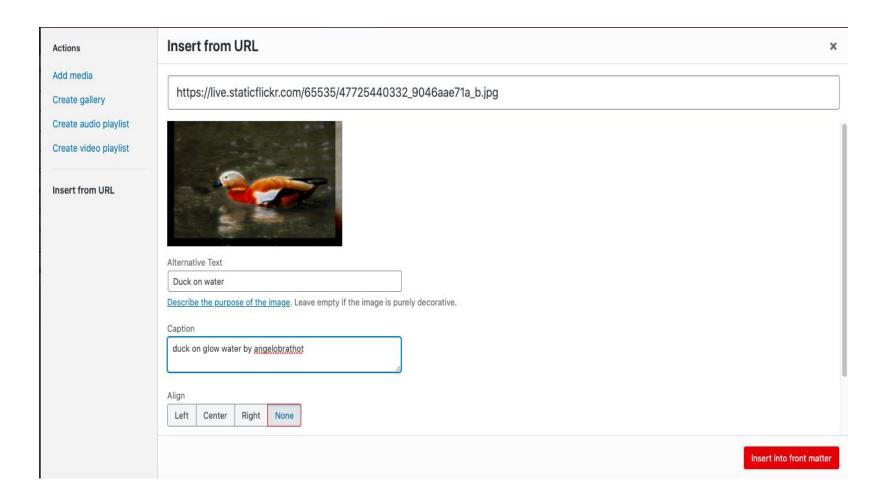

- ✓Image
  ✓ Video
- ✓ Audio

### **Add Textboxes**

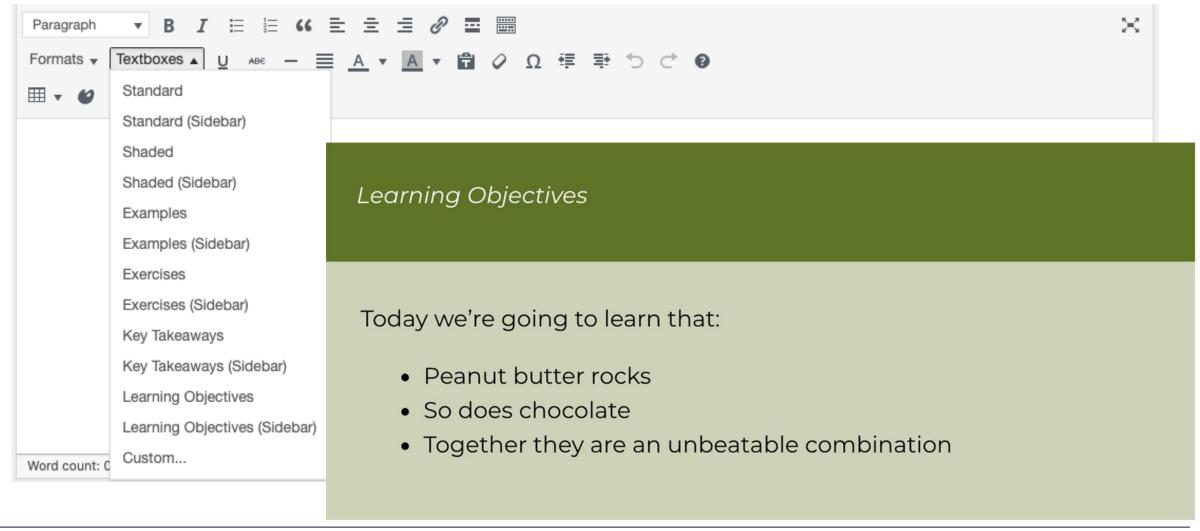

# Add Glossary & Footnotes

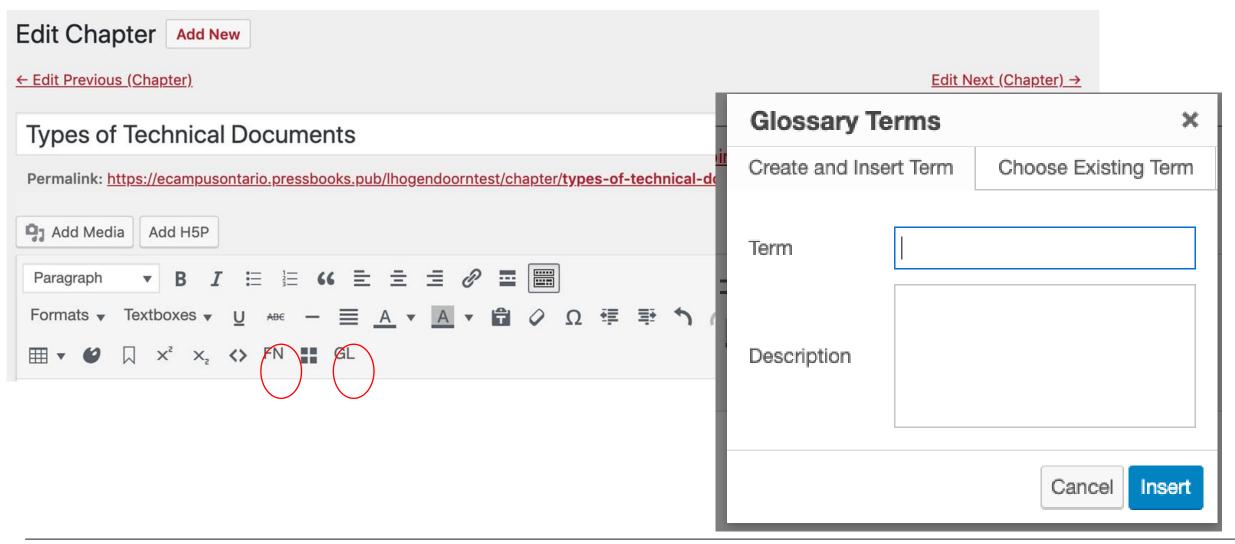

# Add Math MathJax & QuickLaTeX

#### Example 7.1 J: Relationships as Functions

Express the relationship 2n + 6p = 12 as a function p = f(n) if possible.

To express the relationship in this form, we need to be able to write the relationship where p is a function of n, which means writing it as p = [something involving n].

$$2n + 6p = 12$$

subtract 2n from both sides

$$6p = 12 - 2n$$

divide both sides by 6 and simplify

$$p = \frac{12 - 2n}{6} = \frac{12}{6} - \frac{2n}{6} = 2 - \frac{1}{3}n$$

Having rewritten the formula as p =, we can now express p as a function:

$$p = f(n) = 2 - \frac{1}{3}n$$

[asciimath] sum\_(i=1) $^n$ i $^3=((n(n+1))/2)^2[/asciimath]$ 

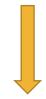

$$\sum_{i=1}^{n} i^3 = \left(\frac{n(n+1)}{2}\right)^2$$

# **Add Interactive Content**

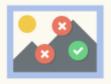

#### Find Multiple Hots...

Create many hotspots for users to find

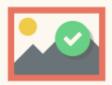

#### Find the Hotspot

Create image hotspot for users to find

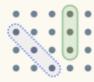

#### Find the words

Grid word search game

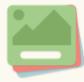

#### Flashcards

Create stylish and modern flashcards

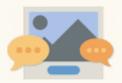

#### Guess the Answer

Create an image with a question and answer

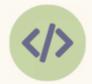

#### Iframe Embedder

Embed from a url or a set of files

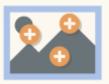

#### Image Hotspots

Create an image with multiple info hotspots

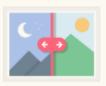

#### Image Juxtaposition

Create interactive images

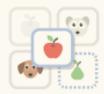

#### Image pairing

Drag and drop image matching game

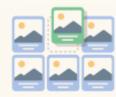

#### Image Sequencing

Place images in the correct order

### H<sub>5</sub>P

A plugin that allows you to upload, create, share and use rich interactive content.

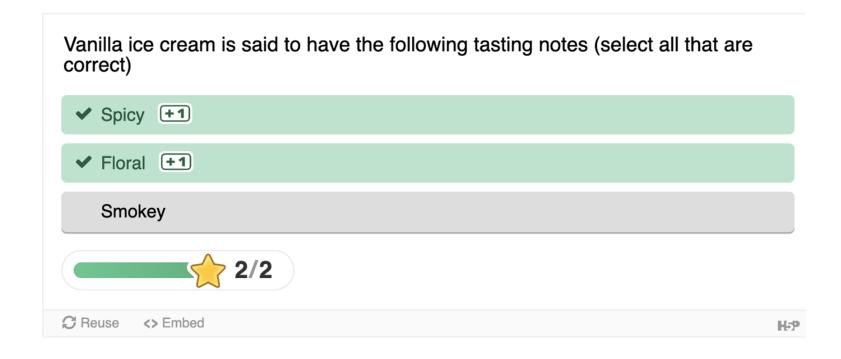

# Hypothes.is

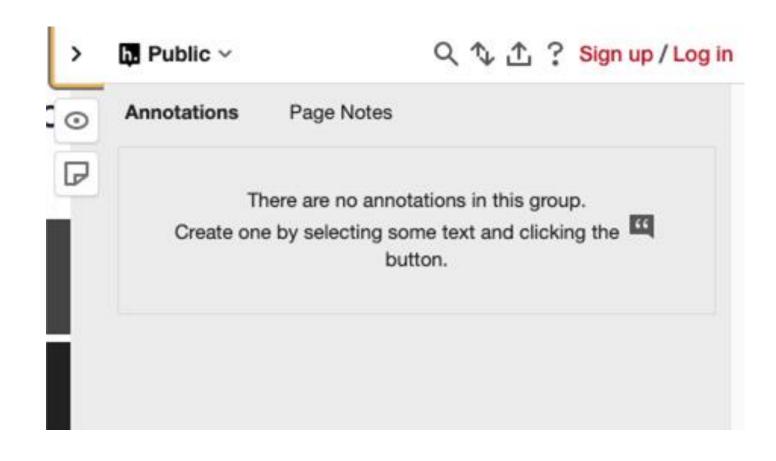

A web annotation tool that allows readers to highlight and annotate webpages.

# Organize & Export

✓ Select Format

Digital PDF

Print PDF

Pressbooks XML

XHTML

HTMLBook

**EPUB** 

EPUB3

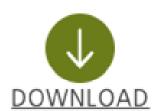

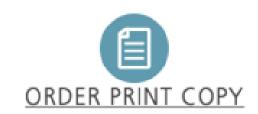

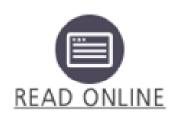

### **Export Options**

### **Supported Formats:** □ PDF (for print) ☐ PDF (for digital distribution) ☐ EPUB (for Nook, Apple Books, Kobo etc.) ☐ Pressbooks XML ☐ Common Cartridge with Web Links Other Formats: ☐ XHTML ☐ HTMLBook OpenDocument ■ WordPress XML

#### Ethical Use of Technology in Digital Learning Environments:

**Graduate Student Perspectives** 

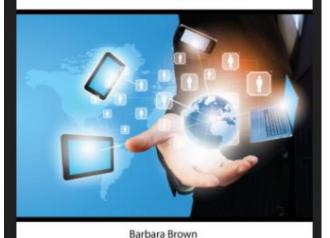

Verena Roberts Michele Jacobsen

Christie Hurrell (Eds.)

### Download this book

**EPUB** 

Digital PDF

**Print PDF** 

MOBI

Pressbooks XML

# **Export: Best Practices**

Appearance > Theme Options > PDF

- 1. US Letter size
- 2. Margins 2.54cm

### Other best practices:

- Enable 2-level TOC
- Add source comparison (if cloning from Pressbooks)
- Share latest export files (settings)

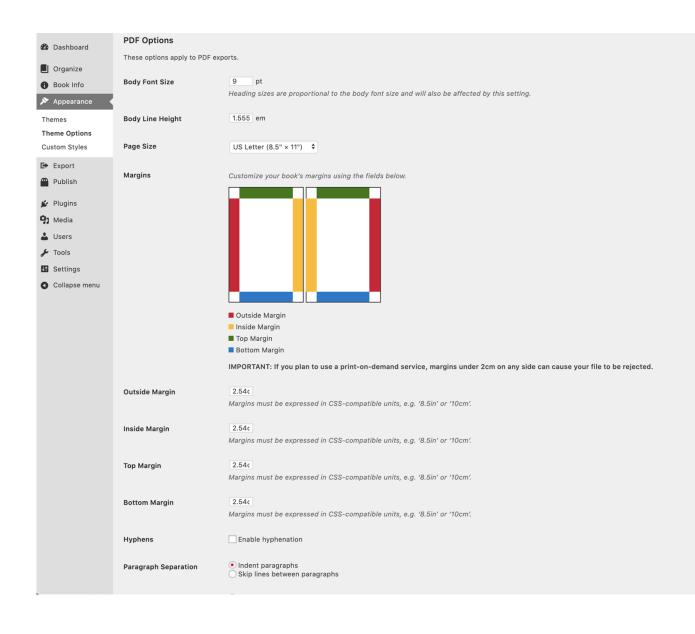

## Submit to The Open Library

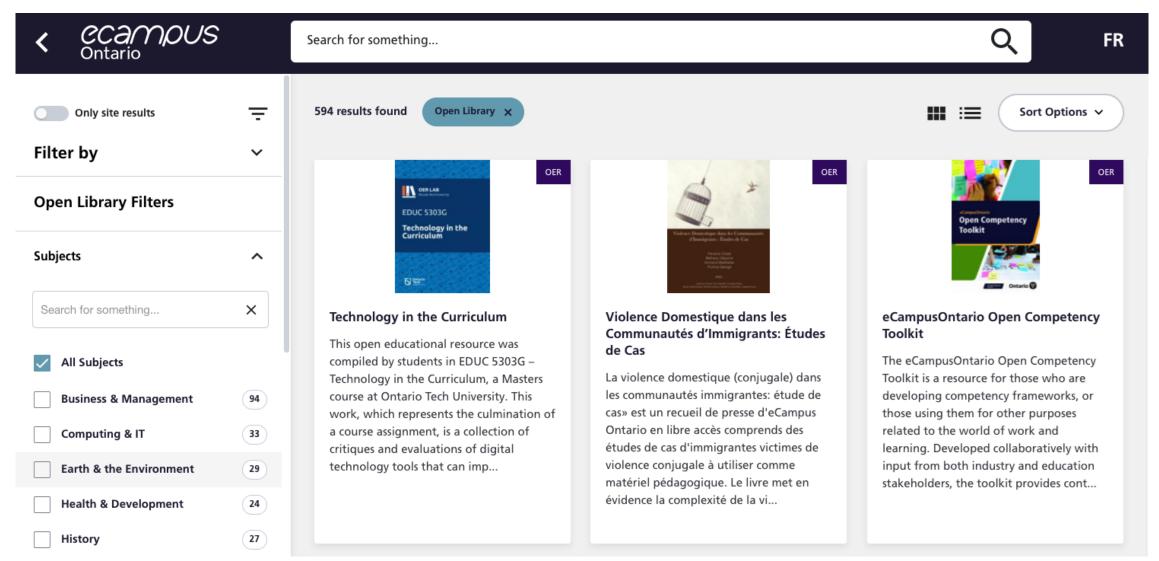

### **Print-On-Demand**

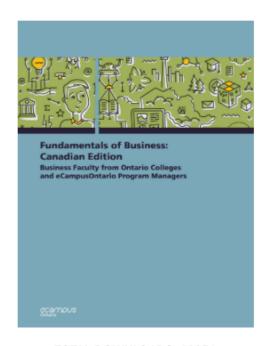

TOTAL DOWNLOADS: 10251

Fundamentals of Business: Canadian Edition

Business Faculty from Ontario Colleges and eCampusOntario Program Managers

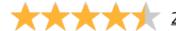

2 reviews

Date Published: 2018

License: CC BY-NC-SA

Select Format

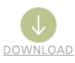

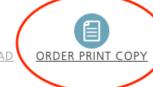

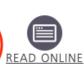

#### Description

An introductory textbook in business that covers a variety of topics: The Foundation of Business, Economics and Business, Ethics and Social Responsibility, Business in a Global Environment, Forms of Business Ownership, Entrepreneurship: Starting a Business, Management and Leadership, Structuring Org...read more

Pay only the cost to print and ship the text.

### Pressbooks Directory

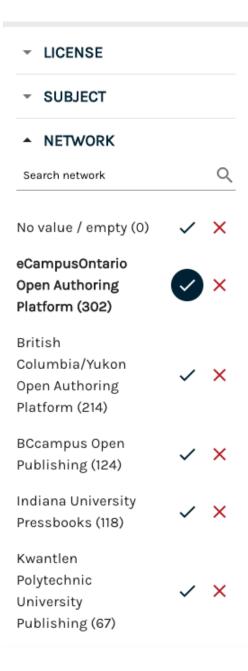

ECAMPUSONTARIO.PRESSBOOKS.PUB | ECAMPUSONTARIO OPEN AUTHORING PLATFORM

<u>12 Key Ideas: An Introduc-</u>

tion to Teaching Online

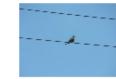

ΕN

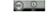

Author(s): Dave Cormier, Ashlyne O'Neil

Subject(s): Education

Updated: 11-30-2020 Word Count: 3099

Storage Size: 4.15 MB

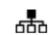

ECAMPUSONTARIO.PRESSBOOKS.PUB | ECAMPUSON-TARIO OPEN AUTHORING PLATFORM

A Community-Engaged Education Toolkit for Students (August 2020 - Incomplete Draft)

Author(s): denicols

Updated: 02-9-2021

Word Count: 2491

Storage Size: 44.93 MB

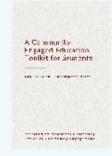

ΕN

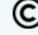

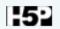

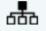

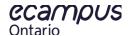

### Accessibility

#### **Images**

Always include alt-text and attribution for images.

#### **Interactive Elements**

Check H5P Accessibility

https://documentation.h5p.com/content/1290410474004879128

### **Accessibility Checklist**

Conduct your own accessibility checklist

https://opentextbc.ca/accessibilitytoolkit/

### **Formatting**

Avoid custom CSS changes unless you can run additional accessibility checks

| Content type            | Status | Comment                         |
|-------------------------|--------|---------------------------------|
| Accordion               | OK     |                                 |
| Agamotto                | NOT OK | Working on it                   |
| Arithmetic Quiz         | OK     |                                 |
| Audio recorder          | OK     |                                 |
| Chart                   | OK     |                                 |
| Collage                 | OK     |                                 |
| Column                  | OK     | Depends entirely on the content |
| Course Presentation     | OK     |                                 |
| Dialog cards            | OK     |                                 |
| Documentation Tool      | OK     |                                 |
| Drag and Drop           | OK     |                                 |
| Drag the Words          | OK     |                                 |
| Essay                   | NOT OK | Will be in next update          |
| Fill in the blanks      | OK     |                                 |
| Find the hotspot        | NOT OK |                                 |
| Find multiple hotspots  | NOT OK |                                 |
| Flashcards              | ALMOST | There are a few known problems  |
| Guess The Answer        | OK     |                                 |
| Iframe embedder         | OK     | Depends entirely on the content |
| Image hotspots          | OK     |                                 |
| Image juxtaposition     | NOT OK |                                 |
| Image sequencing        | NOT OK | Will be in next update          |
| Image slider            | OK     |                                 |
| Impressive presentation | NOT OK |                                 |
| Interactive Video       | OK     |                                 |
| Mark the Words          | OK     |                                 |
| Memory Game             | OK     |                                 |
| Multiple Choice         | OK     |                                 |
| Personality Quiz        | NOT OK |                                 |
| Question set            | OK     |                                 |
| Questionnaire           | NOT OK |                                 |
| Quiz (Question Set)     | OK     |                                 |
| Single Choice Set       | OK     |                                 |

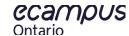

### Where to get help:

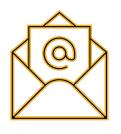

open@ecampusontario.ca

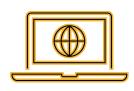

https://openlibrary.ecampusontario.ca/

# Questions?

# Thank You